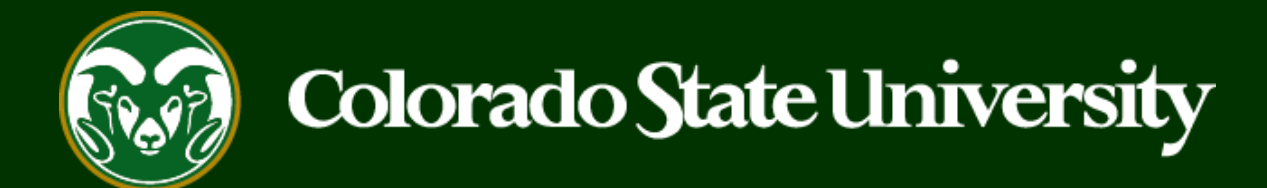

# **CSU** Talent Management System User Guide –Search Committee Member How to Log In and View Applications

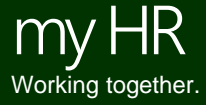

Last Updated: 9/1/2020

#### **Search Committee Member E-mail Notification**

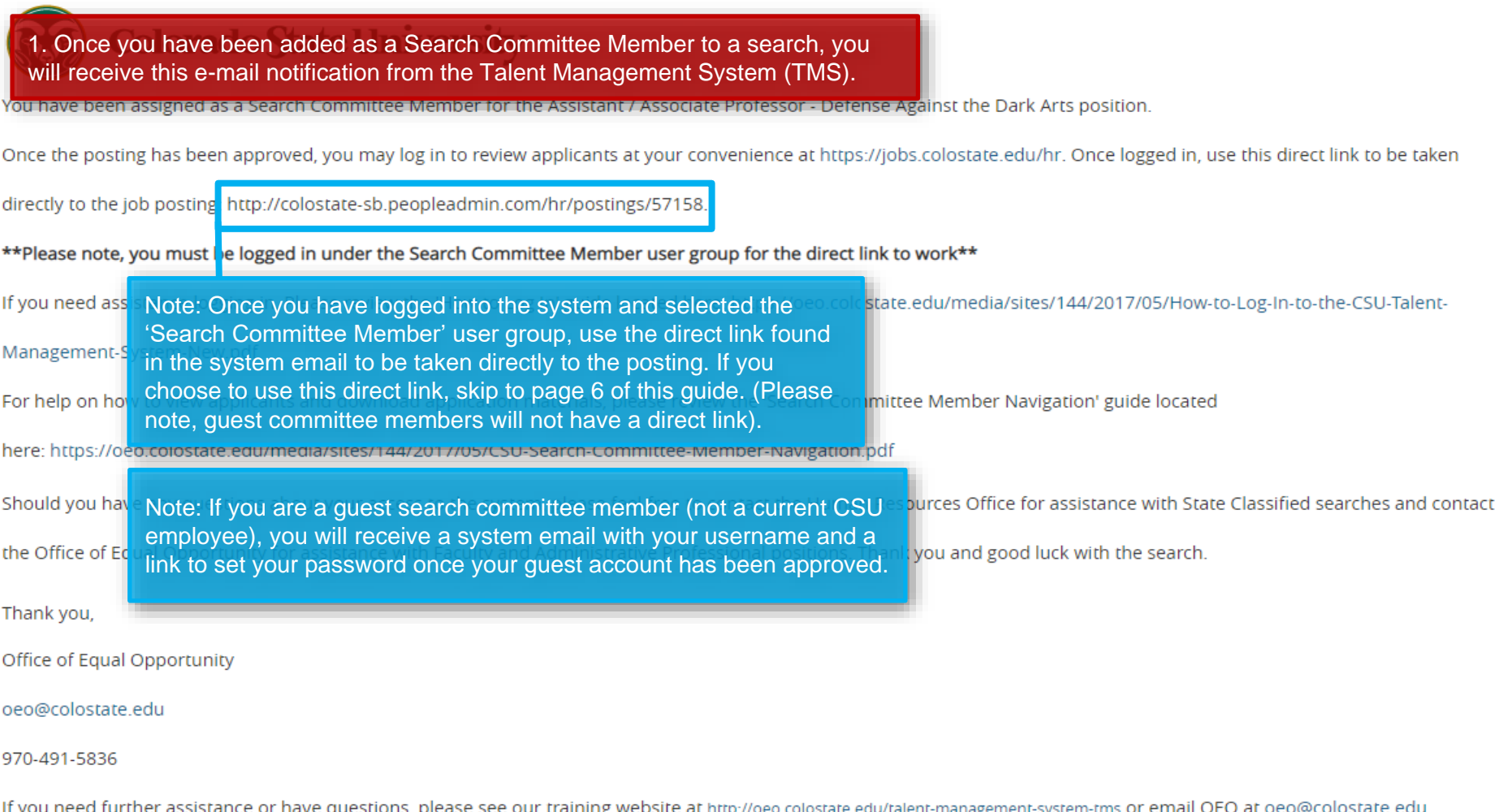

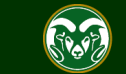

#### **Search Committee Member Login**

#### **Talent Management System**

**Colorado State University** 

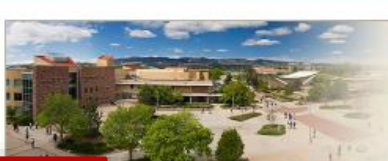

#### A World Class Research University, Committed to Excellence

Inspired by its land-grant heritage. Colorado State University is committed to excellence. setting the standard for public research universities in teaching, research, service and extension for the benefit of the citizens of Colorado, the United States, and the world.

1. If you are a current CSU employee, use the left side CSU User Login to access the Talent Management System. Once you have clicked the CSU User Login button, you will be taken to CSU's Authentication Required verification page where you will be asked to enter your CSU credentials (i.e. ename and CSU password).

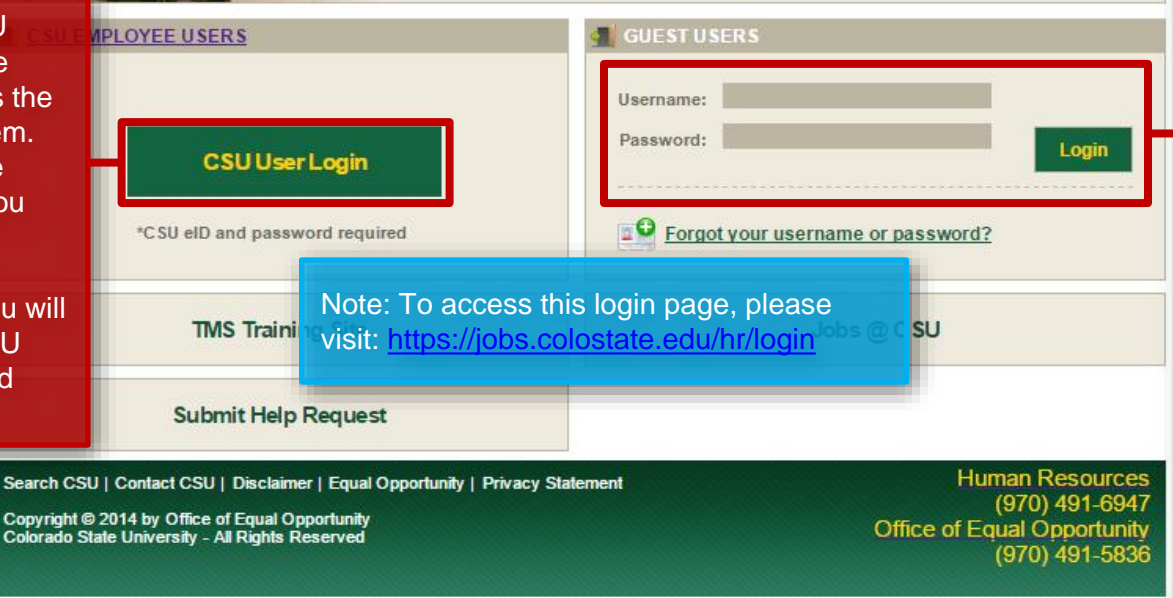

2. For Search Committee Members who are **NOT** employed with CSU, you will need to log in as a guest user. Once your account has been approved, you will receive a system email with the subject line 'TMS Guest User Account Approved - Password Selection'. This email will contain instructions for setting your system password as well as your username.

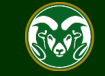

### **Locating the Search – Search Committee Member Navigation**

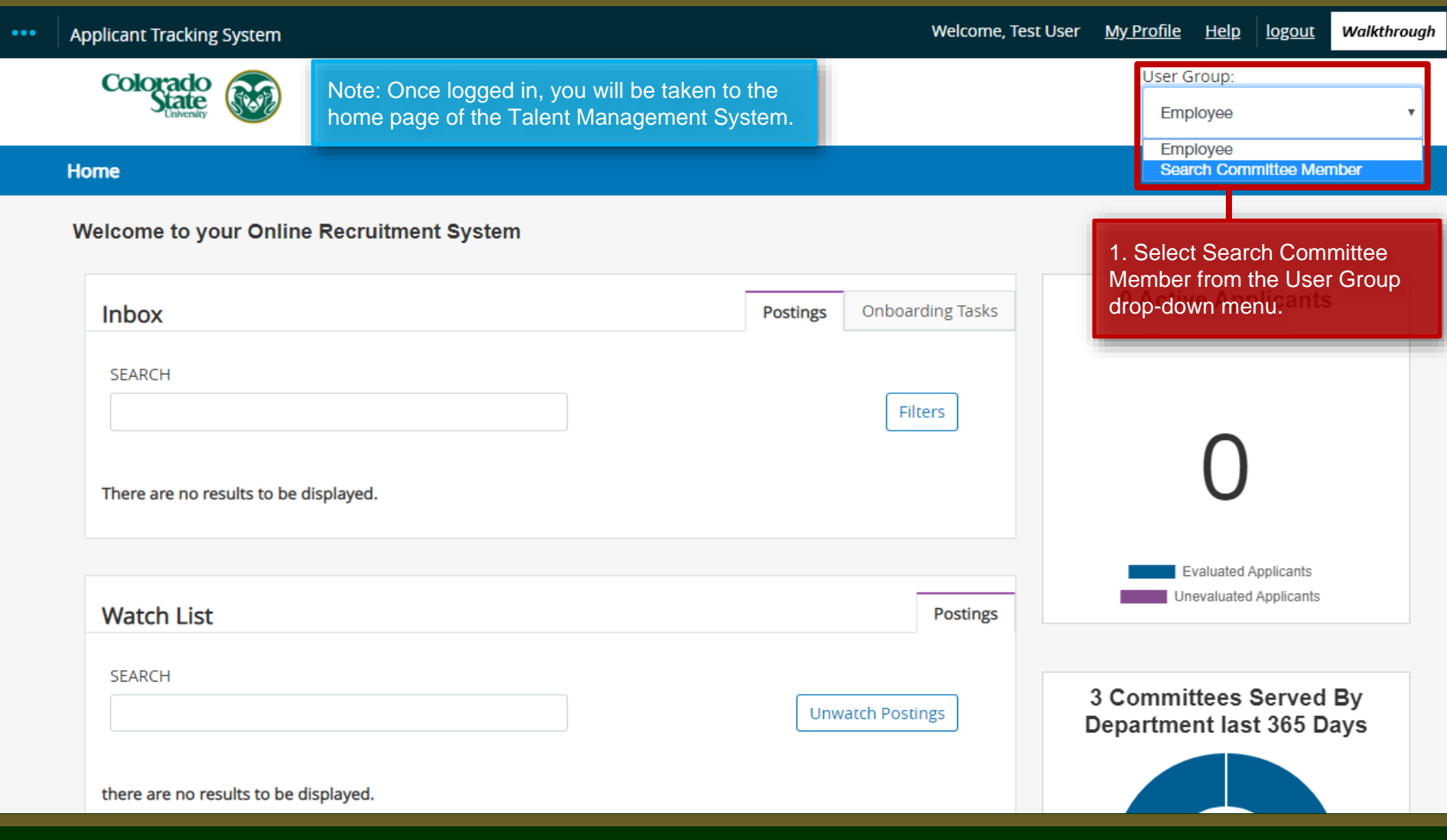

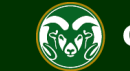

### **Locating the Search – Search Committee Member Navigation**

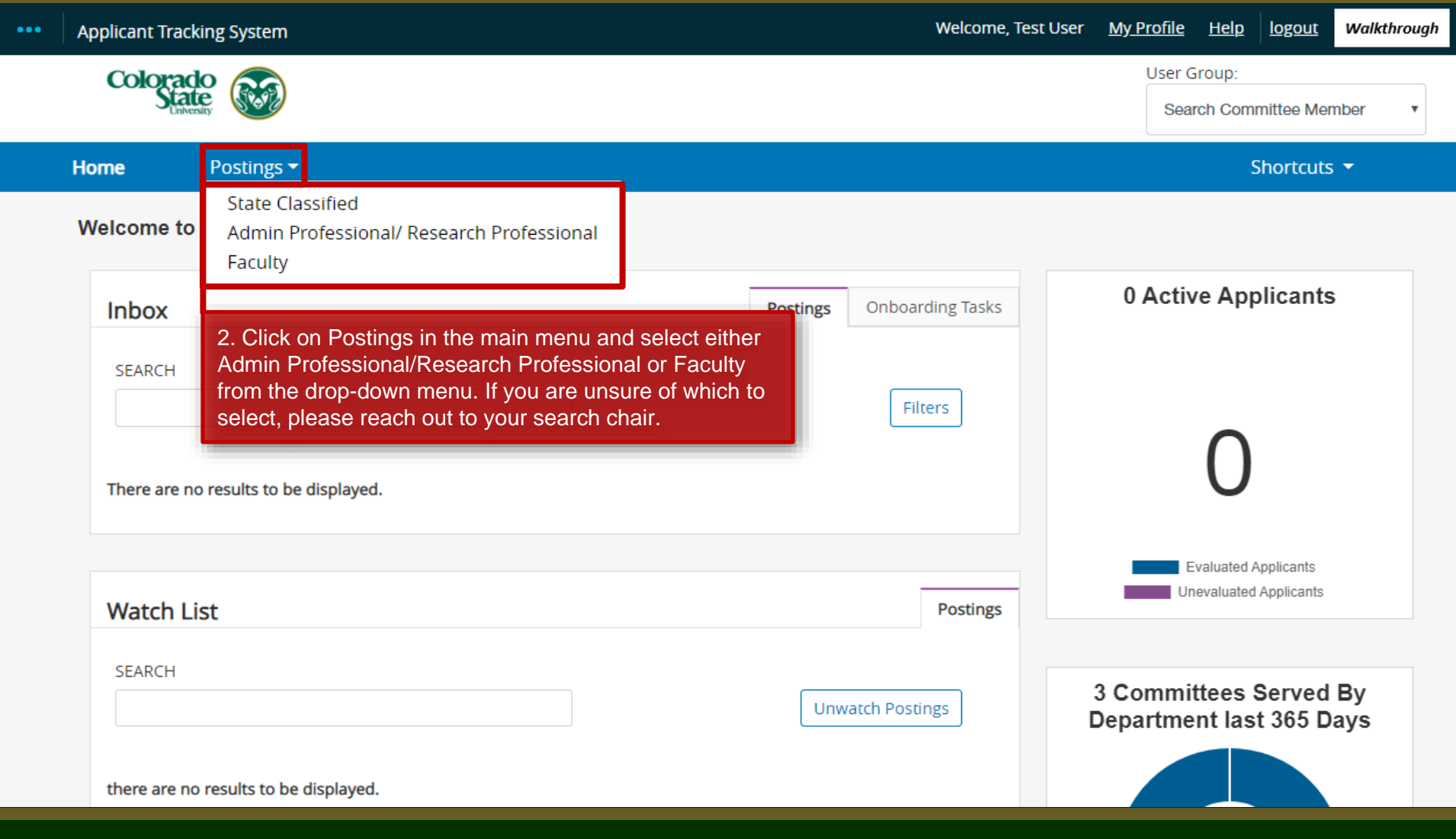

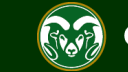

### **Locating the Search – Search Committee Member Navigation**

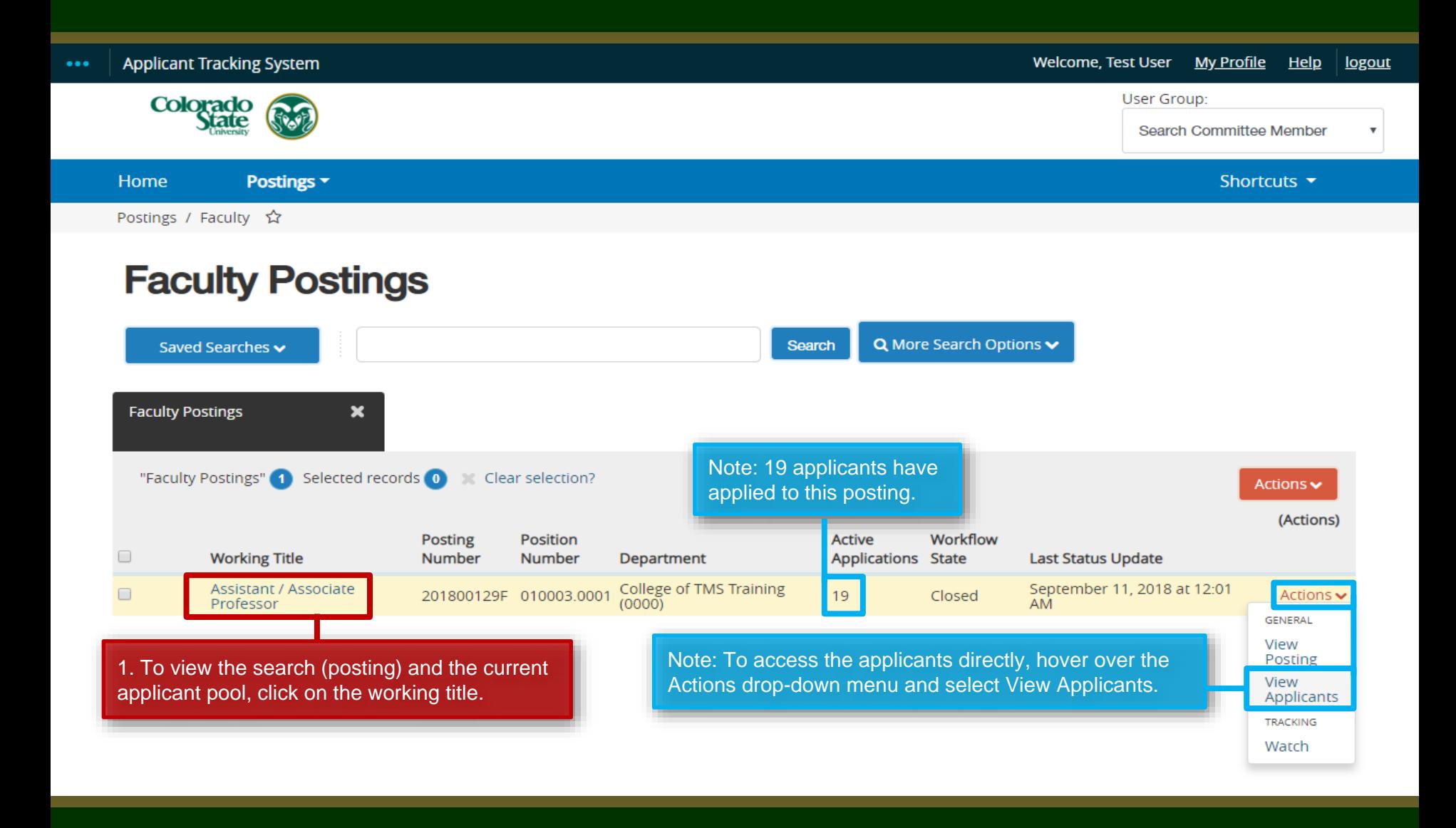

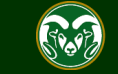

## **Viewing Applicants**

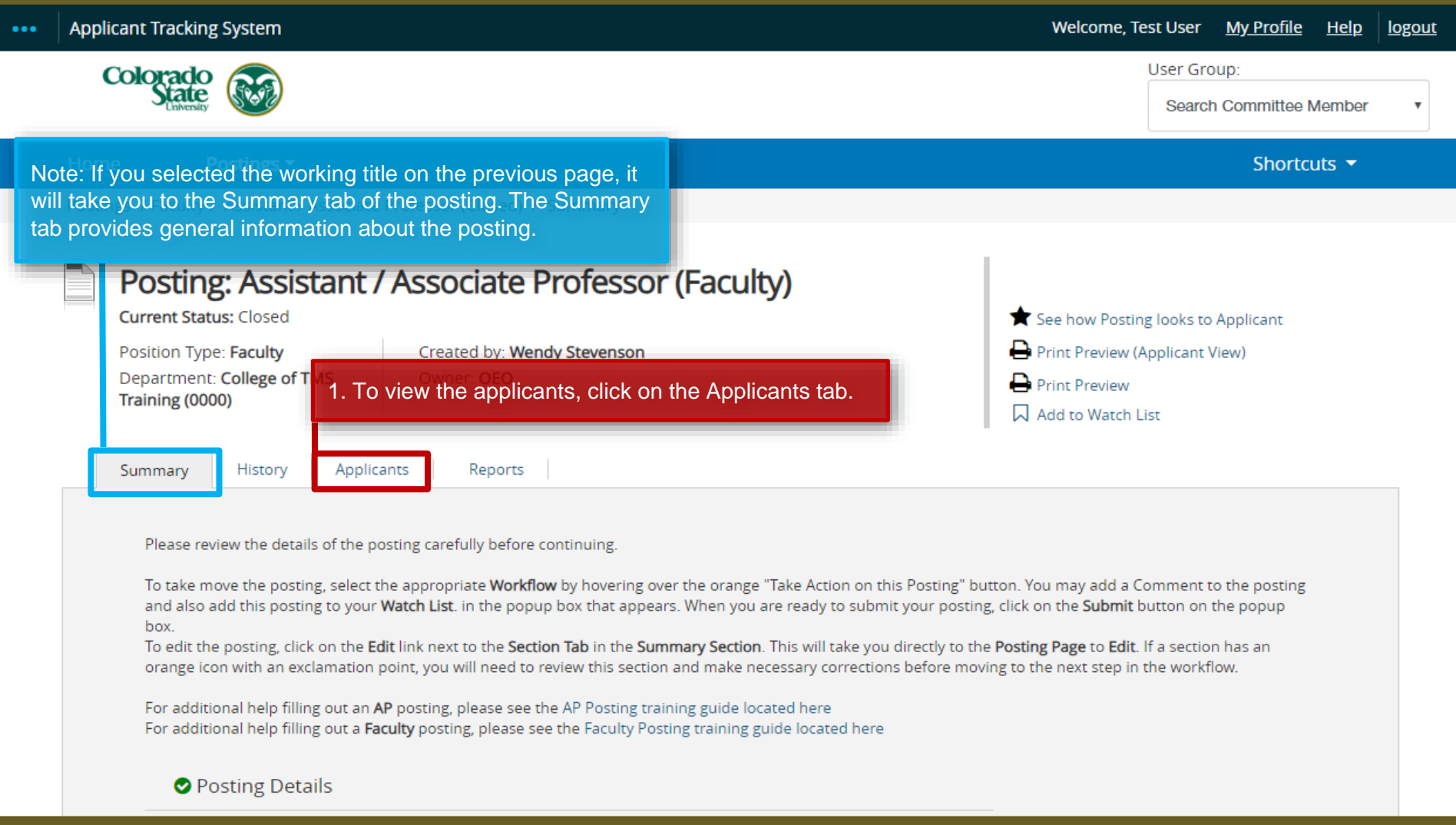

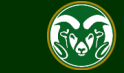

## **Viewing Applicants**

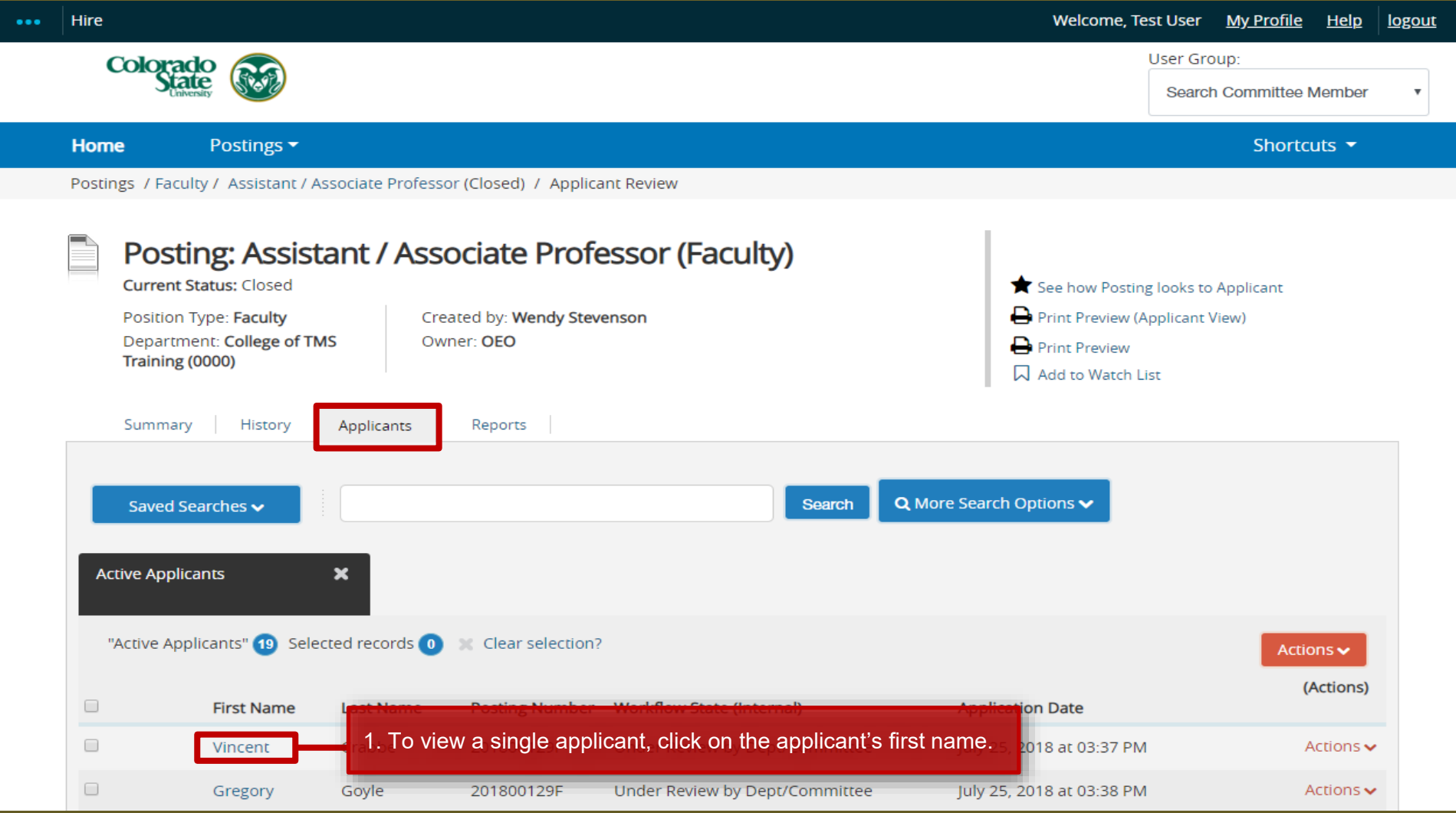

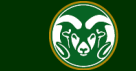

### **Job Application**

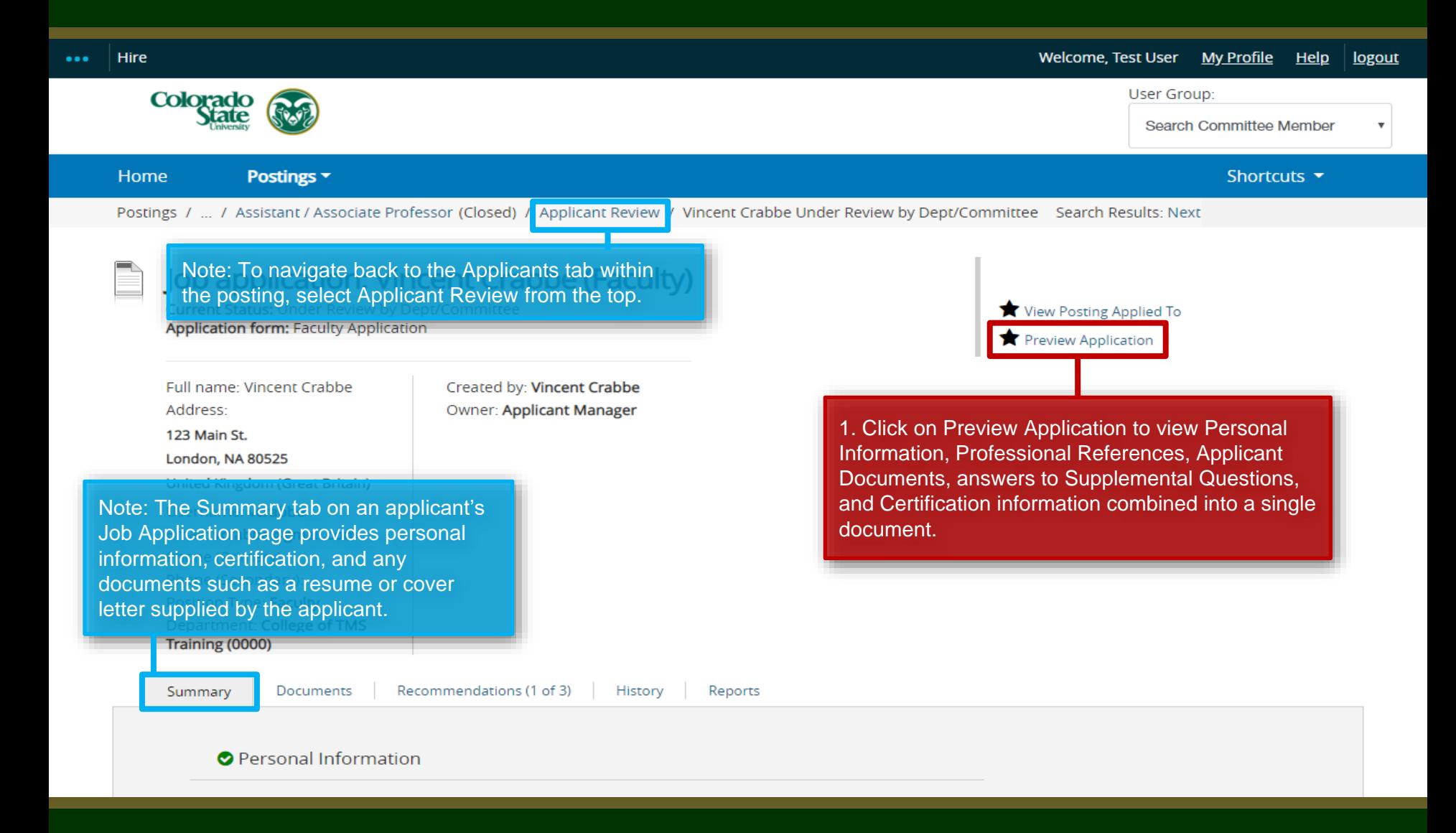

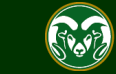

#### **Faculty Application for Assistant / Associate Professor**

Posting number: 201800129F

Submitted July 25, 2018 at 03:37 PM (confirmation number: CN000309376)

#### **Personal Information**

#### **Applicant Information**

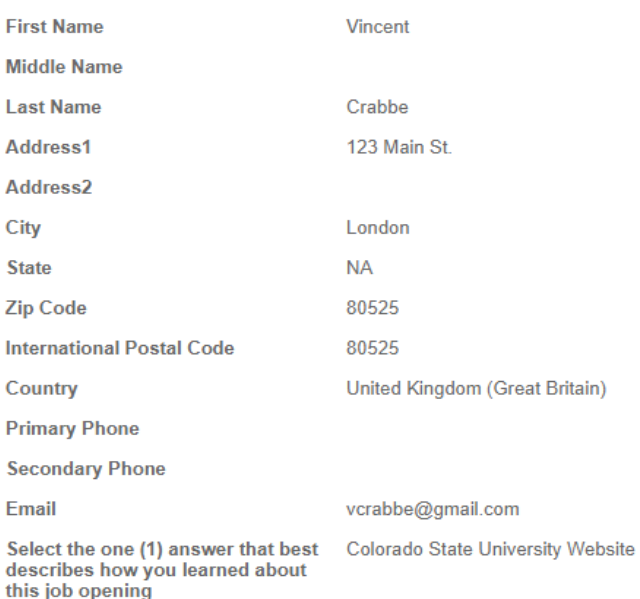

Note: Selecting Preview Application will show: Personal Information, Professional References, Applicant Documents, Supplemental Questions, and Certification information contained in a single document. This document may be printed, sent electronically through a password protected email or downloaded to a secure department shared drive.

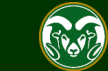

### **Job Application**

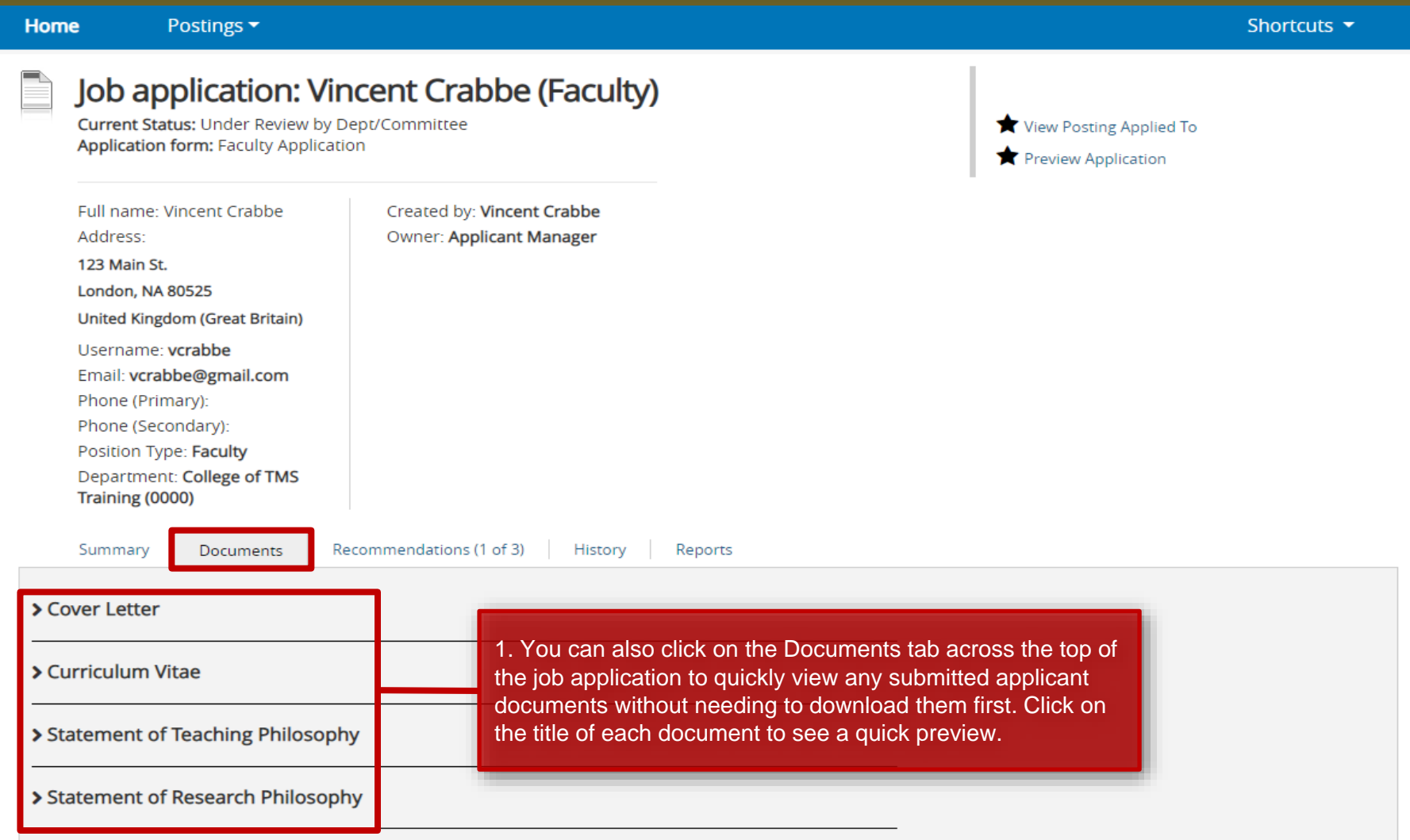

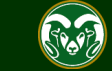

## **Downloading and Viewing Multiple Applications**

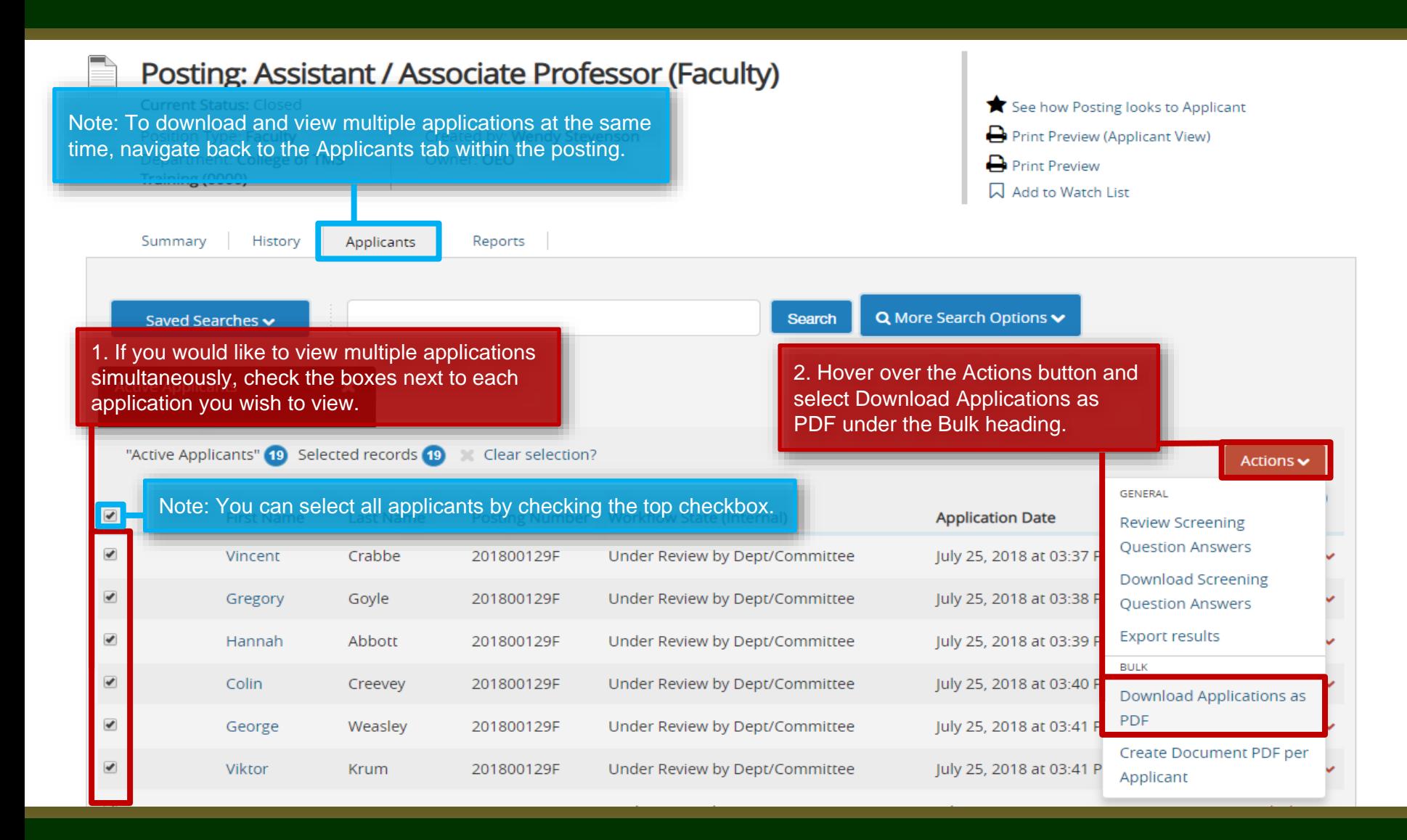

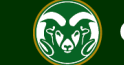

## **Downloading and Viewing Multiple Applications**

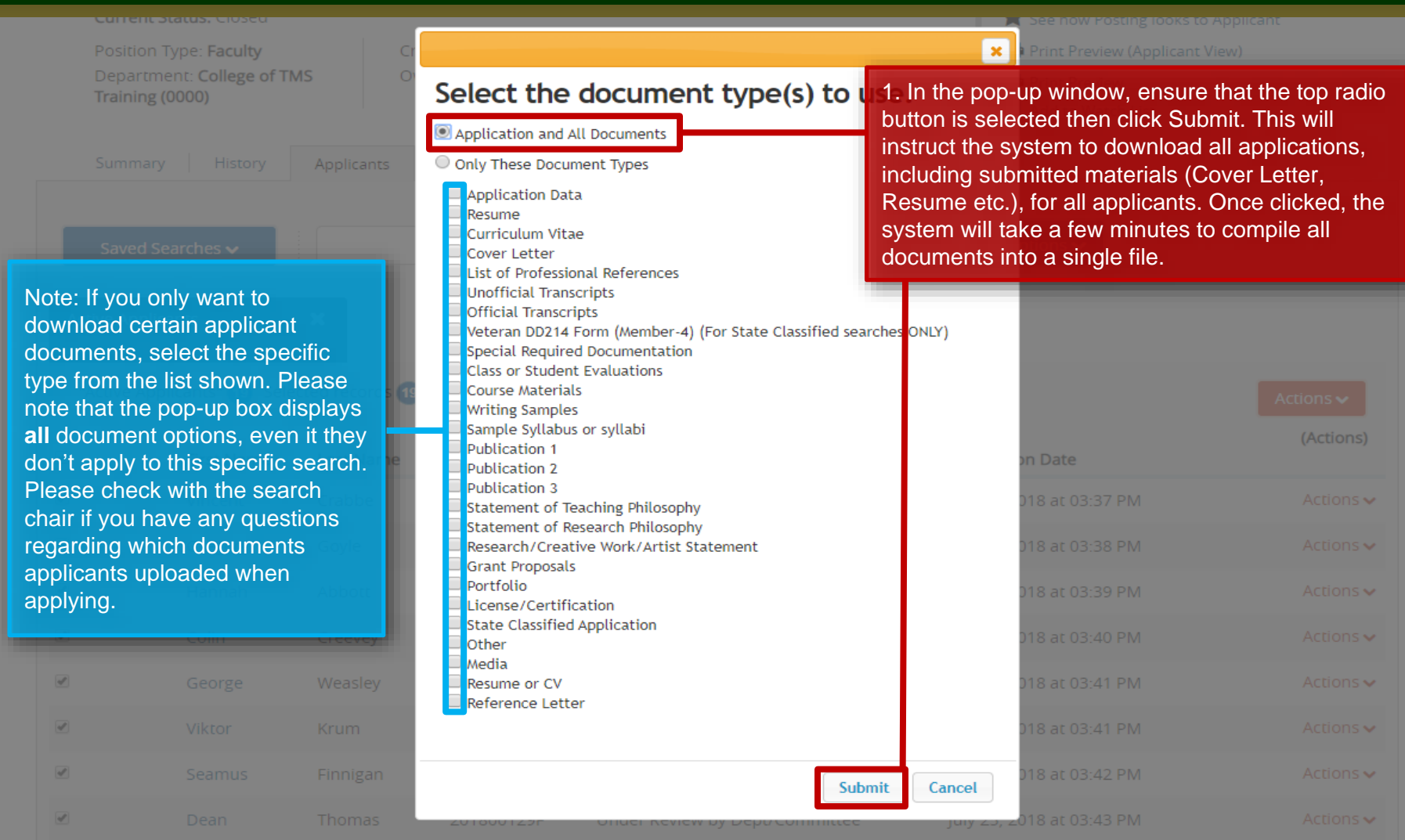

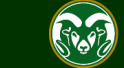

### **Viewing and Downloading Multiple Applications**

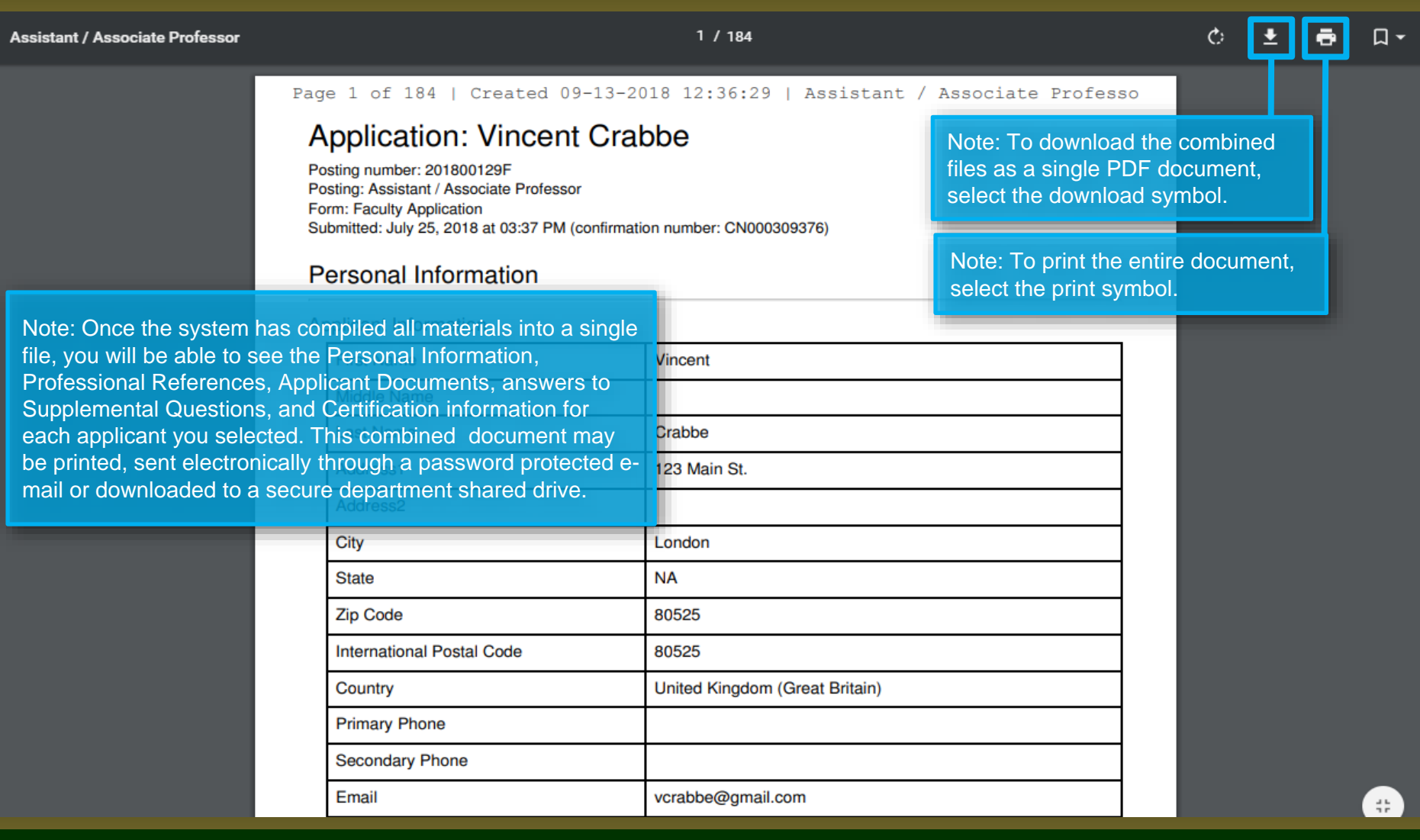

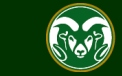

# Need further help?

Please visit the OEO website for more resources on the CSU Talent Management System (TMS) at: [www.oeo.colostate.edu/talent](http://www.oeo.colostate.edu/talent-management-system-tms)management-system-tms

For additional help, contact the Office of Equal Opportunity at: (970) 491-5836

or

[oeo@colostate.edu](mailto:oeo_main@Mail.Colostate.edu)

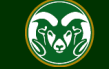